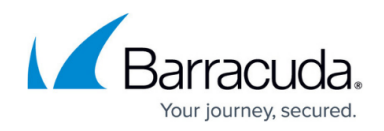

# **Viewing Barracuda RMM Contract Information**

#### <https://campus.barracuda.com/doc/97518579/>

The **Account Summary** page provides an overall view of your Barracuda RMM account, allowing you to view the usage you are entitled to versus your actual usage.

Barracuda RMM license models are device-based, in which you purchase the number of devices that you are entitled to manage. Devices are categorized as either servers or other devices, which includes:

- desktops
- virtual machines
- printers, etc.

You can use the **Account Summary** page to quickly see if you are approaching your contract limit in terms of:

- how many devices you still are entitled to manage
- how many you are currently managing
- the number of seats of our services you have purchased and are currently using

The following symbols indicate the status of your entitlement for each service:

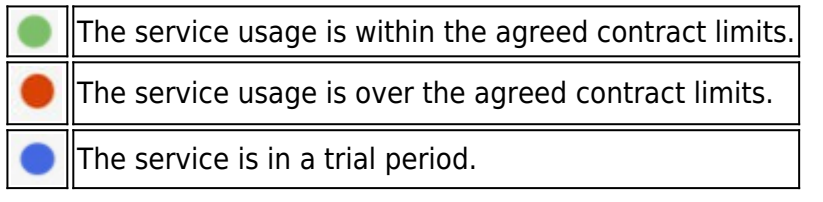

To update your contract, or upgrade a trial version to a full version, contact your sales representative.

### **To view contract usage and entitlement**

- 1. In Service Center, click **Configuration** > **Account Summary**.
- 2. In the **Barracuda RMM** section, see:
	- The number of servers in use.
	- The number of devices in use.
	- Your **Service Center license key**.
- 3. In the BRMM Antivirus section, see:
	- The number of seats (devices) using Avast Business Antivirus.
	- The number of Avast Business Antivirus licenses available.
- 4. In the Advanced Software Management section, see:

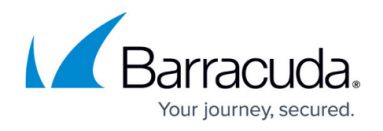

- The number of seats (devices) that have been patched using Advanced Software Management starting the first day of the month.
- **Antivirus Seats In Use** includes licenses for devices in sites that are on hold.
- If you have multiple contracts, some of which are the legacy site-based model, the **Account Summary** page may show that your usage is over your entitlement for Barracuda RMM. This imbalance is corrected when you update to the new device-based licensing model.

## Barracuda RMM

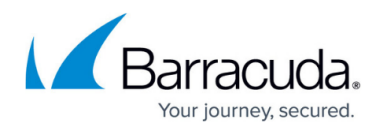

#### **Figures**

- 1. worddav6c6a618bec3b0f09c7d26b414b4e282f.png
- 2. worddav7dbdb23b8700c00b96dcd037246e3d5c.png
- 3. worddavac8f3ab6d7632eefff308f23d3e2ceab.png

© Barracuda Networks Inc., 2022 The information contained within this document is confidential and proprietary to Barracuda Networks Inc. No portion of this document may be copied, distributed, publicized or used for other than internal documentary purposes without the written consent of an official representative of Barracuda Networks Inc. All specifications are subject to change without notice. Barracuda Networks Inc. assumes no responsibility for any inaccuracies in this document. Barracuda Networks Inc. reserves the right to change, modify, transfer, or otherwise revise this publication without notice.